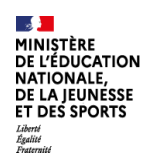

# **4. Créer le groupe de stagiaires**

## Cliquer sur le **Menu** au niveau du module

#### <sup>EI</sup>CO A. PAF ENSEIGNANTS/CPE

- A.2 ACCOMPAGNER INDIVIDUELLEMENT LES PERSONNELS DANS LEURS PARCOURS PROFESSIONNELS
	- A.2.5 Le renforcement ou la mise à jour des connaissances et des compétences disciplinaires
		- ED [18A0041046] ACCOMPAGNEMENT DISCIPLINAIRE COLLEGE Menu
			- [43973] FORMATION PEDAGOGIQUE DE PROXIMITE COLLEGE

#### Puis cliquer sur le **Créer un groupe**

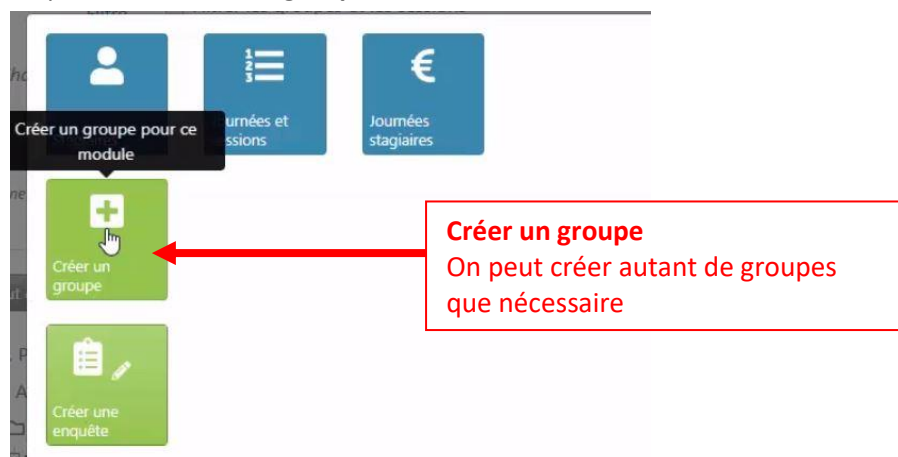

Dans la zone **Inscription des stagiaires membres du groupe** vous avez 3 manières différentes et complémentaires pour saisir les noms des stagiaires :

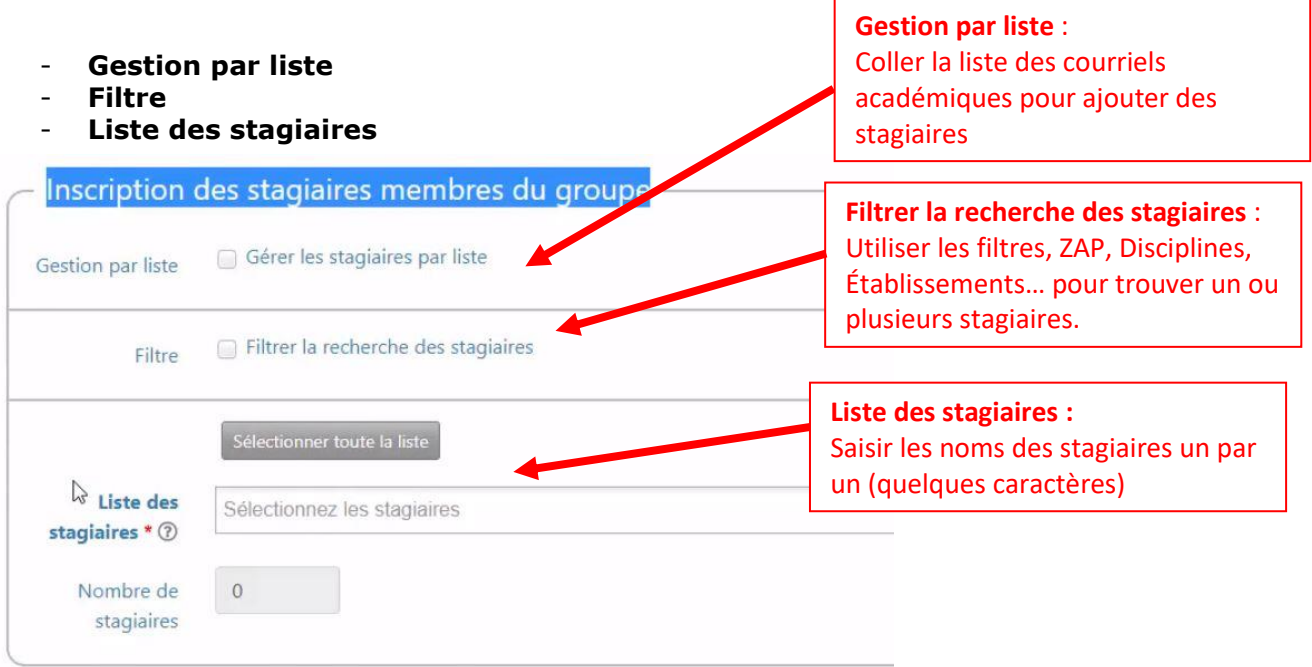

#### Enfin, cliquer sur **Créer ce groupe** ou **Créer ce groupe puis créer une session**

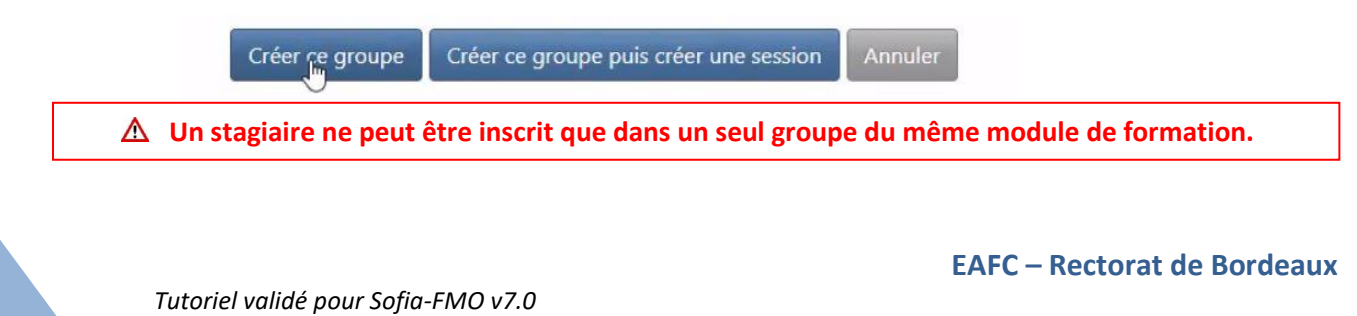

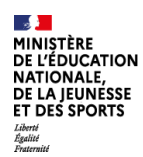

# **5. Créer la session de formation**

#### Cliquer sur le **Menu** situé au niveau du groupe

- $B_{\Box}$  A, PAF ENSEIGNANTS/CPE
	- $\overline{B}$  A.2 ACCOMPAGNER INDIVIDUELLEMENT LES PERSONNELS DANS LEURS PARCOURS PROFESSIONNELS
		- A.2.5 Le renforcement ou la mise à jour des connaissances et des compétences disciplinaires
			- $\overset{\text{\tiny{d}}}{\Rightarrow}$  [18A0041046] ACCOMPAGNEMENT DISCIPLINAIRE COLLEGE  $\equiv$ 
				- $\overline{B}$  [43973] FORMATION PEDAGOGIQUE DE PROXIMITE COLLEGE  $\equiv$

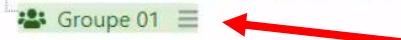

# Puis, sur **Créer une session**

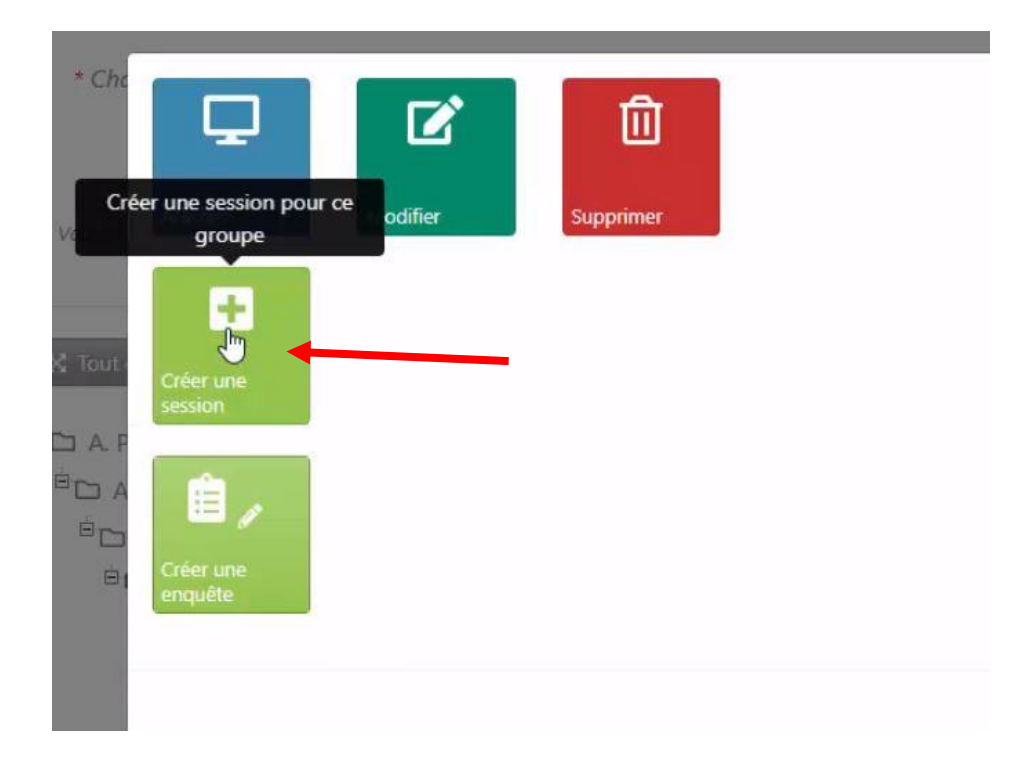

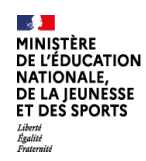

### **Remplir les différentes parties du formulaire**

- Parcours de formation
- Dates et heures de la formation,
- Durée,
- Lieu,
- Description de la formation :  $\triangle$  sera présente sur le mail adressé aux stagiaires,
- Noms des intervenants,
- Rémunérations des intervenants,
- Sélection des stagiaires membre du groupe (à choisir parmi les stagiaires du groupe)

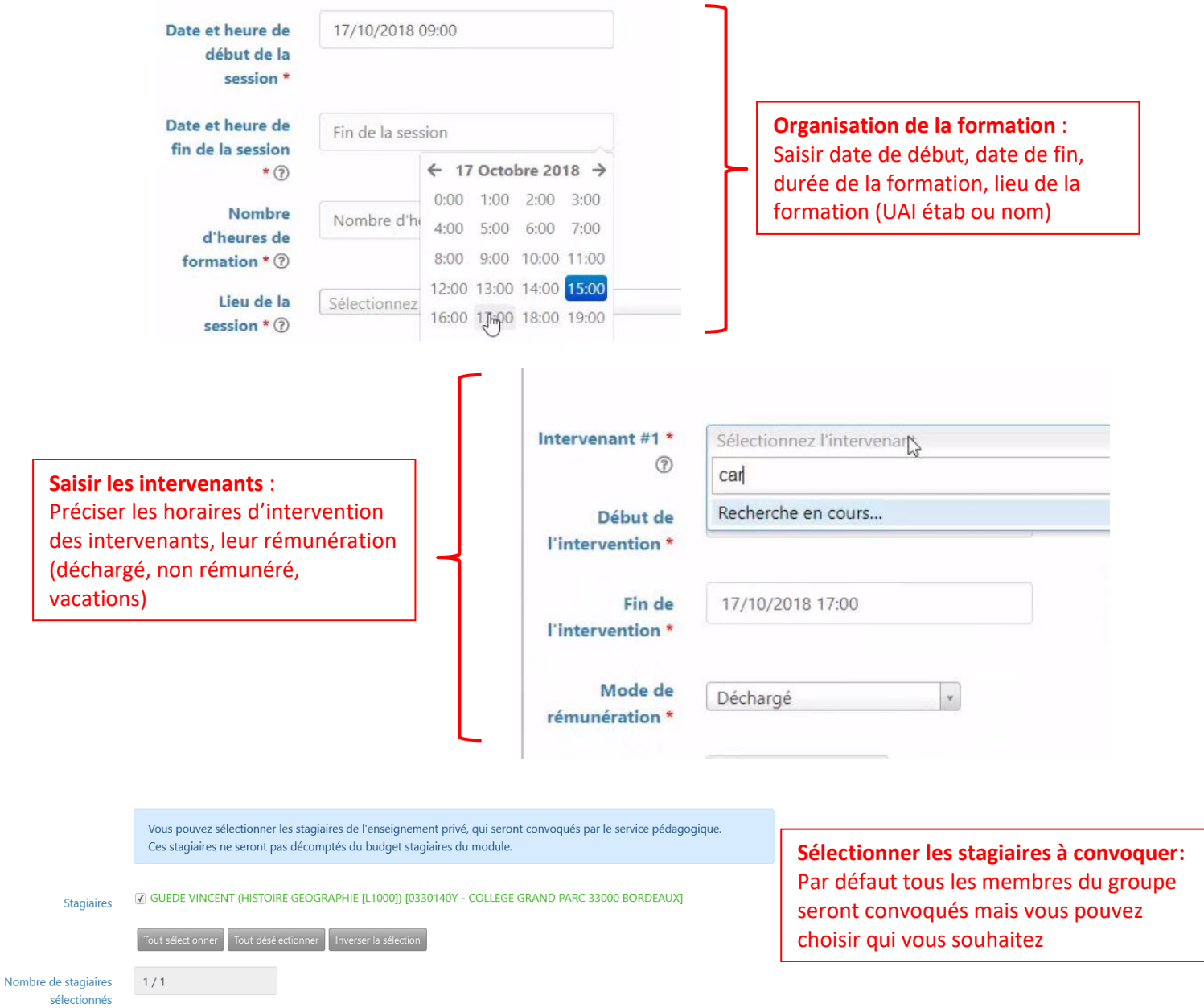

# Enregistrer la session en la laissant en **brouillon** ou **Créer la session puis la transmettre**

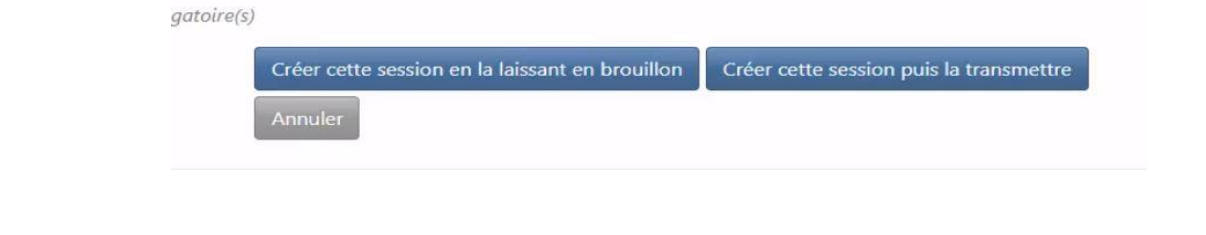

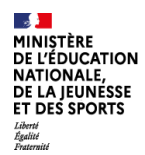

# **6. Transmettre la session au service de formation**

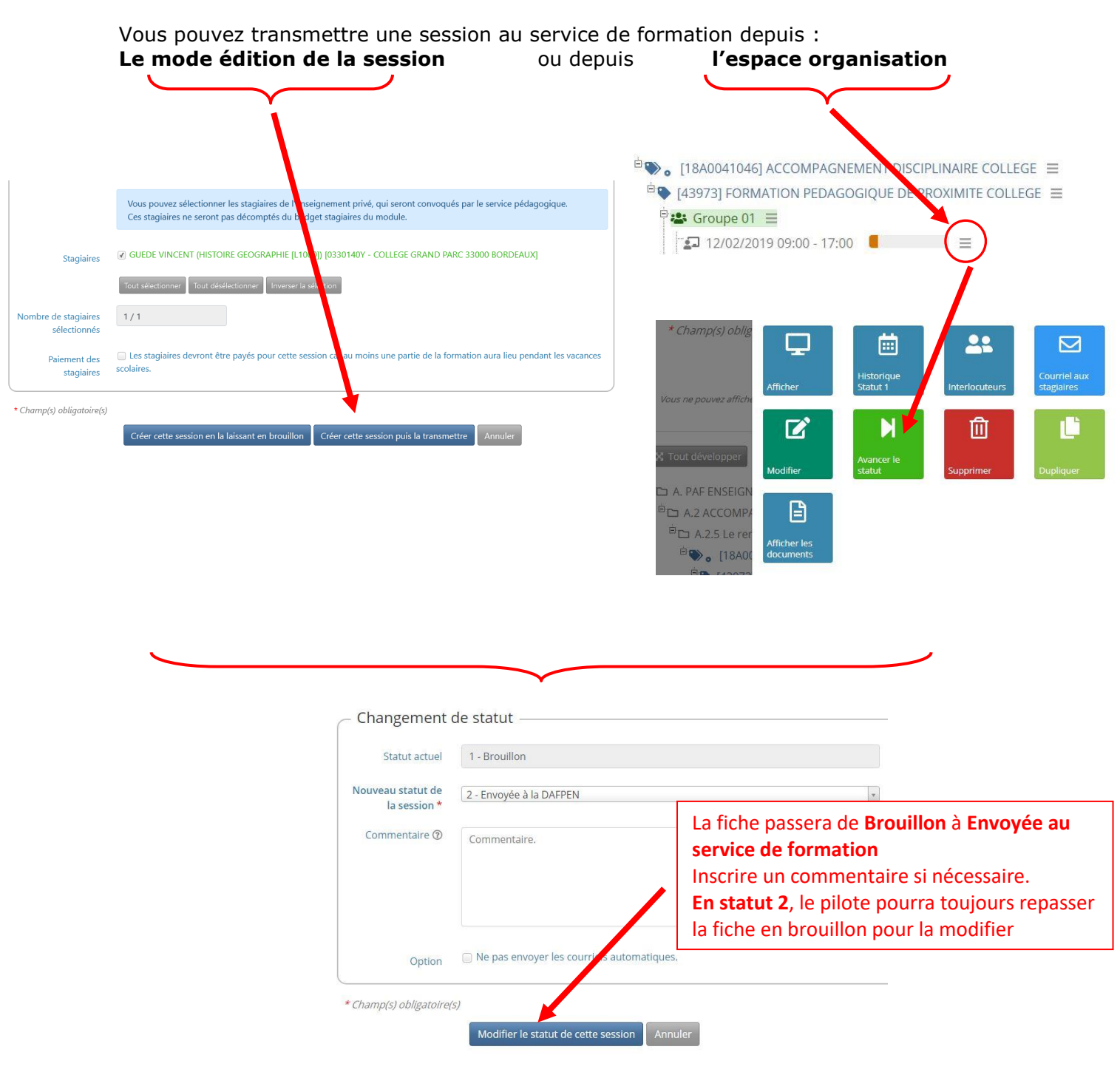

#### **Retrouvez les éléments de cette documentation sur les vidéos suivantes :**

- 
- -

**Présentation de l'interface :** <https://ent2d.ac-bordeaux.fr/mediacad/m/15052/d/i> **Création d'un groupe de stagiaires :** <https://ent2d.ac-bordeaux.fr/mediacad/m/15053/d/i> **Création d'une session :** <https://ent2d.ac-bordeaux.fr/mediacad/m/15054/d/i>